# 在執行CatOS的Catalyst系列交換器上設定 MST(802.1s)/RSTP(802.1w) Ī

## 目錄

[簡介](#page-0-0) [開始之前](#page-0-1) [慣例](#page-0-2) [必要條件](#page-0-3) [採用元件](#page-1-0) [配置MST](#page-1-1) [基本配置](#page-1-2) [調整MST](#page-1-3) [檢驗MST操作](#page-2-0) [疑難排解MST](#page-2-1) [相關資訊](#page-5-0)

## <span id="page-0-0"></span>簡介

本檔案將說明如何在執行CatOS的Catalyst 4000、6000和6500系列交換器上設定多重跨距樹狀目錄 (MST)(802.1s)。CatOS軟體版本7.1已加入此功能,允許系統管理員使用多個跨距樹狀目錄例項 (MSTI)對交換器上的VLAN進行分組。

如果運行的是整合IOS,請參閱以下文檔以獲得配置幫助:

#### ● [配置STP和IEEE 802.1s MST](http://www.cisco.com/en/US/docs/switches/lan/catalyst6500/ios/12.1E/native/configuration/guide/spantree.html)

使用此MST配置,每個例項在MST區域內獨立於其他例項運行。例項0(內部生成樹(IST))保留用於 與其他生成樹協定(STP)和其他MST區域互動。為了維護無環拓撲,生成樹狀態(例如所有邊界埠 (MST區域邊緣上的埠)的轉發和阻塞)與IST中的生成樹狀態相匹配。

自CatOS軟體版本7.5起,Catalyst 4000、6000和6500系列交換器支援快速每VLAN生成樹 +(RPVST+)。MST(802.1s)使用修改版本的RSTP(802.1w)。 此修改後的版本合併到MST中,在網 路出現故障時提供快速收斂時間。

## <span id="page-0-1"></span>開始之前

## <span id="page-0-2"></span>慣例

如需文件慣例的詳細資訊,請參閱[思科技術提示慣例](http://www.cisco.com/en/US/tech/tk801/tk36/technologies_tech_note09186a0080121ac5.shtml)。

### <span id="page-0-3"></span>必要條件

本文件沒有特定先決條件。

### <span id="page-1-0"></span>採用元件

本檔案中的資訊是根據以下軟體和硬體版本。

- Cisco Catalyst 4000、6000和6500系列交換器
- CatOS軟體版本7.1

本文中的資訊是根據特定實驗室環境內的裝置所建立。文中使用到的所有裝置皆從已清除(預設 )的組態來啟動。如果您在即時網路中工作,請確保在使用任何命令之前瞭解其潛在影響。

## <span id="page-1-1"></span>配置MST

本節提供在Catalyst 4000、6000或6500系列交換器上設定MST基本設定所需的命令。有關調整 [MST](#page-1-3)的命令和說明,請按照基本配置部分操作。

### <span id="page-1-2"></span>基本配置

請遵循以下步驟:

- 1. 在交換機上啟用MST。使用**set spantree mode mst**命令將交換機上的生成樹模式設定為 MST。注意:要禁用MST,必須配置另一個STP,如每個VLAN生成樹+(PVST+)。
- 2. 定義VLAN到例項的對映。使用**set spantree MST** *instance* **vlan** vlan 命令將VLAN對映到例項 。例如,輸入命令**set spantree MST 10 vlan 1-10,20**,將VLAN 1到10和20放入例項10。預設 情況下,所有VLAN都對映到例項0。**注意:**在提交配置之前,將VLAN對映到例項不會生效。
- 定義MST配置名稱和修訂版本。使用set spantree MST configuration name 和set spantree 3. MST configuration revision revision number 命令設定配置和修訂版。注意:例項1到15僅在 MST區域內運行。在MST區域的邊界上,MST從IST複製埠狀態,IST與其他STP(如PVST+、 公共生成樹(CST))和其他MST區域通訊以形成無環拓撲。啟用MST的交換機只有具有匹配的 VLAN到IST對映、MST配置名稱和MST修訂版時才形成MST區域。如果這三個埠中的任何一 個發生故障,該埠將被標籤為邊界埠。
- 提交MST配置以將其應用於交換機。使用set spantree MST config commit命令提交MST配置 4. 。**注意:**如果您發現需要丟棄自上次提交以來所做的所有編輯,可以使用set spantree MST rollback命令撤消所有編輯操作。如果您需要清除其他人使用其他會話對MST配置所做的更改 ,請使用set spantree MST rollback force命令。

#### <span id="page-1-3"></span>調整MST

使用以下命令調整Catalyst交換器上的MST。

#### 設定每個MST例項的優先順序

因為MST中的每個例項都獨立於交換機上的其他例項運行,所以每個例項在交換機上都可以具有不 同的優先順序,在MST區域中可能具有不同的根。

要設定例項中spantree的優先順序,請使用**set spantree priority** *priority* **MST** 例項命令。

對於每個埠,MST可以使用埠的標準成本,也可以使用set spantree portinstancecost mod/port cost cost MST instance 命令分配不同的成本。您可以使用此命令為正在使用的連結指定備用路徑開銷 ,以及指定哪些例項將使用此備用路徑開銷。

#### 設定特定埠上的埠優先順序

對於每個埠,MST可以使用埠的標準優先順序,也可以使用set spantree portinstancepriority mod/port priority MST 例項命令分配不同的優先順序。您可以使用此命令為埠指定備用優先順序並 指定哪個例項將使用備用優先順序。

#### 在埠上設定鏈路型別

使用set spantree MST link-type mod/port link-type命令,可以採用以下三種方法之一配置鏈路型別 。

- Auto 交換機將自動檢測MST的鏈路型別。
- 點對點 鏈路是到另一裝置的點對點鏈路。例如,您可以擁有到另一台Catalyst交換機的10千 兆鏈路。
- Shared 連結是共用段,可以包含多個裝置。此類鏈路的示例是10 Mb集線器。

### <span id="page-2-0"></span>檢驗MST操作

本節提供的命令可用於確認您的配置是否正常工作。[疑難排解](#page-2-1)一節中將說明這些命令的輸出示例。

輸出直譯器支援某些show命令,允許您檢視show命令輸出的分析。

- show spantree MST *instance active* 使用此命令可檢視有關例項的MST資訊。關鍵字「 active」的新增僅顯示所選例項中的活動埠。
- Show spantree MST mod/port 此命令會顯示執行MST時指定連線埠的跨距樹狀目錄狀態資 訊。
- show spantree MST configuration 使用此命令可檢視有關交換機上MST配置的資訊。
- Show spantree summary MST 此命令提供MST操作的快速概述。
- Show spantree statistics MST mod/port instance 使用此命令可檢視有關所選埠上MST操作 的統計資訊和其他資訊。

### <span id="page-2-1"></span>疑難排解MST

[驗證MST操作](#page-2-0)部分中列出的命令可顯示有關交換機上MST狀態的重要資訊。在本故障排除部分中 ,我們突出顯示這些命令返回輸出中的某些重要資訊,並探討其可能含義。

#### • Show spantree MST *instance active* Tank> (enable) **show spantree MST 0 active** Spanning tree mode MST Instance 0 VLANs Mapped: **2-4094** *!--- These are the VLANs mapped to this instance.* Designated Root **00-03-6c-aa-14-01** *!--- This is the root for the instance.* Designated Root Priority 32768 (root priority: 32768, sys ID ext: 0) Designated Root Cost 2000000 Designated Root Port **4/1** *!--- Indicates the root port.* Root Max Age 20 sec Hello Time 2 sec Forward Delay 15 sec IST Master ID MAC ADDR **00-05-00-a9-f4-00** *!--- IST only. This indicates the master switch.* IST Master ID Priority 32768 IST Master

Path Cost 0 Remaining Hops 20 Bridge ID MAC ADDR 00-05-00-a9-f4-00 Bridge ID Priority 32768 (bridge priority: 32768, sys ID ext: 0) Bridge Max Age 20 sec Hello Time 2 sec Forward Delay 15 sec Max Hops 20 **Port State Role Cost Prio Type**

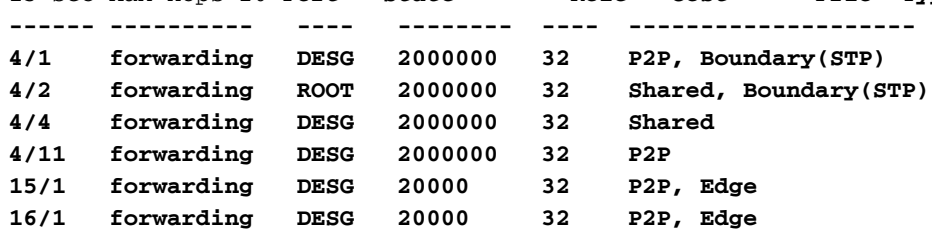

*!--- State identifies the spanning-tree state of this port. !--- Role indicates the role of this port. !--- Cost displays the path cost for this port. !--- Prio indicates this port's priority. !--- Type displays what kind of segment is connected to this port.*

• Show spantree MST mod/portshow spantree MST mod/port命令會提供連線埠及其組態以及連 線埠上所有作用中MST例項的概覽。

Console> (enable) **show spantree MST 4/2 Edge Port: No, (Configured) Default** *!--- The edge port in MST is enabled or disabled with the !---* **set spantree portfast mod/port enable/disable** command.

Link Type: Shared, (Configured) Auto Port Guard: Default Boundary: Yes (STP) Inst State Role Cost Prio VLANs ---- ------------- ---- -------- ---- ---------- 0 forwarding ROOT 2000000 32 None 1 forwarding BDRY 2000000 32 1

如果埠錯誤地顯示為邊界埠(例如,由於網路的最近更改),則命令set spantree MST mod/port redetect-protocol 可用於強制交換機重新檢測其他裝置在此鏈路上使用的生成樹協定

#### • Show spantree MST configuration

。

Console> (enable) **show spantree MST config Current (NVRAM) MST Region Configuration:**

*!--- MST configuration is currently applied on the switch.* Configuration Name: **Test** Revision: **123** *!--- Configuration name and revision must match on all switches to form !--- an MST region.* Instance VLANs -------- -------------------------------------------------------------- IST **2-4094** *!--- IST is instance 0. It contains all the VLANs except VLAN 1.* 1 1 *!--- VLAN 1 is mapped*

*into instance 1.* 2 - 3 - *!--- No other VLANs are mapped to any other instance.* 4 - 5 - 6 - 7  $- 8 - 9 - 10 - 11 - 12 - 13 - 14 - 15 -$ 

======================================================================= **NEW MST Region**

#### **Configuration (Not committed yet)**

*!--- The MST configuration has not been applied yet.* Configuration Name: Test Revision: 123 *!--- The revision does not increase automatically if changes are made.* Instance VLANs ------ -- -------------------------------------------------------------- IST 3-4094 1 1 2 - 3 - 4 - 5 - 6 - 7 - 8 - 9 - 10 - 11 - 12 - 13 - 14 - 15 2 *!--- VLAN 2 moved to instance 15.* ======================================================================= Edit buffer is locked by: **Console (pid 142)**

*!--- The console identified modifies the MST configuration.*

• Show spantree summary MST此命令可快速概述MST在交換機上執行的操作。

Console> (enable) **show spantree summary MST** MAC address reduction: disabled Root switch for MST instances: 1. Global loopguard is disabled on the switch. Global portfast is disabled on the switch. BPDU skewing detection disabled for the bridge. BPDU skewed for MST instances: none. Portfast bpdu-guard disabled for bridge.

Portfast bpdu-filter disabled for bridge.

Summary of connected spanning tree ports by MST instances

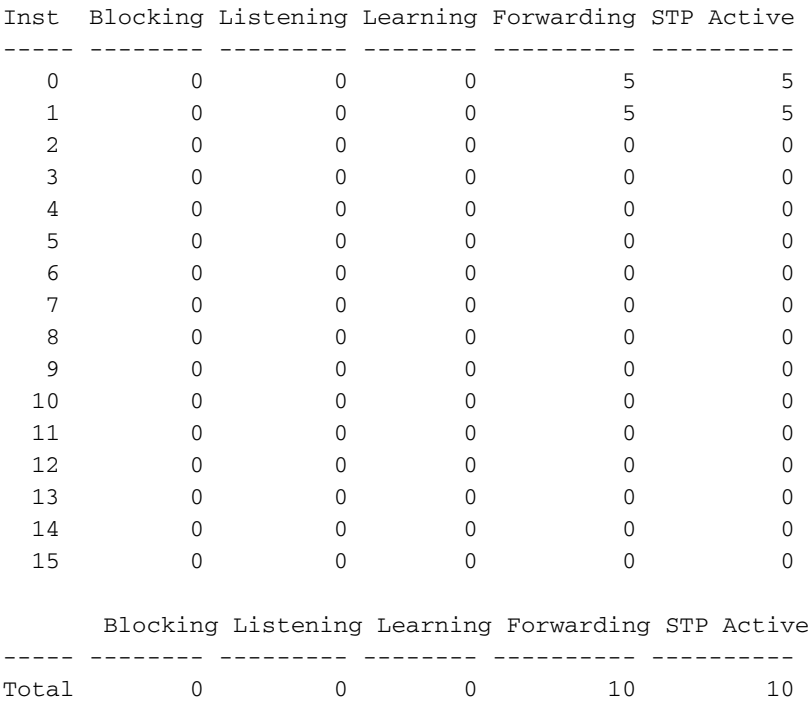

#### • Show spantree statistics mod/port MST此命令可用於驗證特定埠上的生成樹活動。下面重點介 紹一些資訊

Console> (enable) **show spantree statistics 4/2 MST 0** Port 4/2 Instance 0

SpanningTree enabled for instance = 0

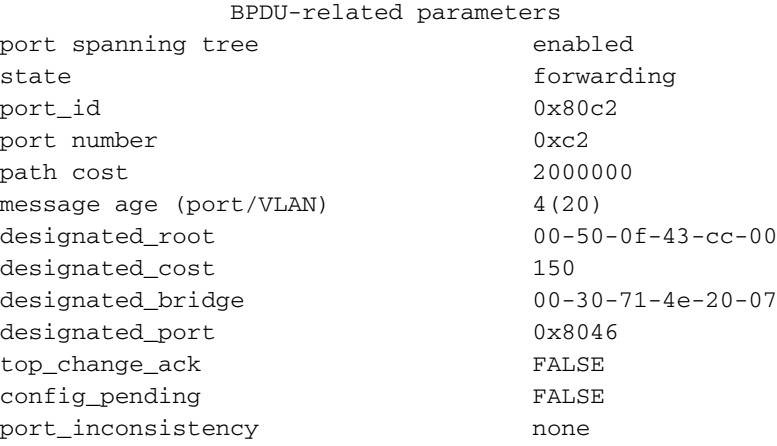

 PORT based information & statistics **config bpdu's xmitted (port/inst) 2(26851)** *!--- Bridge Protocol Data Units (BPDUs) sent for this port and the total !--- for all ports in the instance.* **config bpdu's received (port/inst) 1429(5190)** *!--- BPDUs received for this port and the total for all !--- ports in the instance.* **tcn bpdu's xmitted (port/inst) 1(193)** *!--- Topology Change Notification: BPDUs sent on this port !--- and for all ports in the instance.* **tcn bpdu's received (port/inst) 0(61)** *!--- Topology Change Notification: BPDUs received on this !--- port and for all ports in the instance.* forward trans count 0 scp failure count 0 root inc trans count (port/inst) 0(0) inhibit loopguard FALSE loop inc trans count (port/inst) 0(0) Status of Port Timers forward delay timer INACTIVE forward delay timer value 0 message age timer ACTIVE message age timer value 4 topology change timer INACTIVE topology change timer value 0 hold timer INACTIVE hold timer value 0 delay root port timer INACTIVE delay root port timer value 0 delay root

port timer restarted is FALSE VLAN based information & statistics spanningtree type ieee spanningtree multicast address 01-80-c2-00-00-00 bridge priority 32768 bridge mac address 00-05-00-a9-f4-00 bridge hello time 2 sec bridge forward delay 15(15) sec **topology change initiator: 1/0** *!--- This indicates the instigator of the last topology change. !--- 1/0 means this switch.* **last topology change occurred: Fri Nov 16 2001, 04:14:01** *!--- This indicates the last change in topology.* topology change FALSE topology change time 35 topology change detected FALSE **topology change count 107** *!--- Indicates number of topology changes.* topology change last recvd. from 00-30-71-4e-20- 07 Other port-specific info dynamic max age transitions 0 port bpdu ok count 0 msg age expiry count 0 link loading 0 bpdu in processing FALSE num of similar bpdus to process 0 received\_inferior\_bpdu FALSE next state 3 src Mac count: 0 total src Mac count 0 curr\_src\_mac 00-00-00-00-00-00 next\_src\_mac 00-00-00-00-00-00 channel\_src\_mac 00-00-00-00- 00-00 channel src count 0 channel OK count 0

## <span id="page-5-0"></span>相關資訊

- [在Catalyst 4000系列交換器上設定生成樹](http://www.cisco.com/en/US/docs/switches/lan/catalyst4000/7.1/configuration/guide/spantree.html?referring_site=bodynav)
- [在Catalyst 6000系列交換器上設定生成樹](http://www.cisco.com/en/US/docs/switches/lan/catalyst6500/catos/5.x/configuration/guide/spantree.html?referring_site=bodynav)
- [在執行整合IOS的Catalyst 6000上配置STP和IEEE 802.1s MST](http://www.cisco.com/en/US/docs/switches/lan/catalyst6500/ios/12.1E/native/configuration/guide/spantree.html?referring_site=bodynav)
- [LAN 產品支援](http://www.cisco.com/web/psa/products/tsd_products_support_general_information.html?c=268438038&sc=278875285 &referring_site=bodynav)
- · [LAN 交換技術支援](http://www.cisco.com/web/psa/technologies/tsd_technology_support_technology_information.html?c=268435696&referring_site=bodynav)
- [技術支援 Cisco Systems](http://www.cisco.com/en/US/customer/support/index.html?referring_site=bodynav)